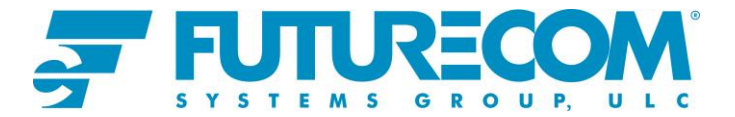

# **Futurecom Repeater Configurator (FRC) Release 1.28 – Release Notes**

**FRC Software (6A083X06):** New Version:**1.28** Old Version: **1.27**

**Note: FRC 1.28** software supports all hardware platforms: **DVR-LX®, DVR, VRX1000, PDR8000®**.

**FRC 1.28** contains three main components to service all hardware programming needs

- **1. Configurator for VR Repeaters (DVR-LX®, DVR, VRX1000, PDR8000®), ver. 2.40**
- **2. Configurator for PDR8000®, ver. 5.00**
- **3. Flash Downloader Utility, ver. 2.00**

#### **FRC is compatible with following Futurecom Firmware Versions:**

This release of FRC is **backwards compatible with all repeater firmware versions**. It supports reading and writing to all previously configured devices.

To access new features/enhancements/improvements listed below, the repeater must be using applicable firmware version as identified in compatibility chart.

Firmware Compatibility Chart is located on the Futurecom Website in the Support Portal: Home > Support > Documentation and Software > DVR-LX/DVR/VRX1000

### **New Features / Enhancements:**

- Allow feature licenses to be applied to a template file (DCD/DPD) offline. <sup>DVR-853</sup>
- Added ability to "Inspect DCD file": provides visibility to serial number and feature license information. DVR-857

### **Issues Fixed in This Release**

- Downgrade from Tier3 to Tier1 does not use autocorrection for digital channel types. When a template is applied to a Tier1 VRX1000 with unsupported channel types, FRC automatically changes the channel type to Analog but user is then prevented from saving the file. FRC now leaves the channel type as per the template file but highlights the field in red for user correction. Saving of the file is then allowed. DVR-508
- Monitoring Window-> PL field displays empty green box for FW 1.63 and older. DVR-1027

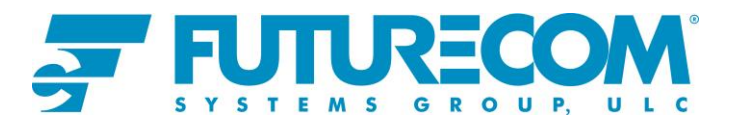

# **Field Name Updates**

• Changed File -> "Apply License File to Repeater" to "Apply License File". DVR-853

## **Known Issues**

- Minimize button on configuration windows does not work after maximizing window size. Workaround: Restore Down button may be used instead. DVR-896
- When MSU is set to a display language other than English, MSU Data->Radio Display Language is incorrectly flagged as an error. Workaround: Set MSU display language to English. DVR-904
- When a single negative number is entered (e.g. -7) into either VR Remote Activation IDs or PSU IDs Allowed table, it will automatically be treated as range 0 to 7. <sup>DVR-1055</sup>
- Offline DCD to DPD file creation will result in error. DVR-1051